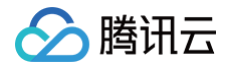

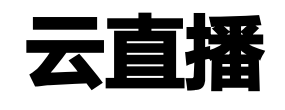

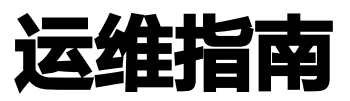

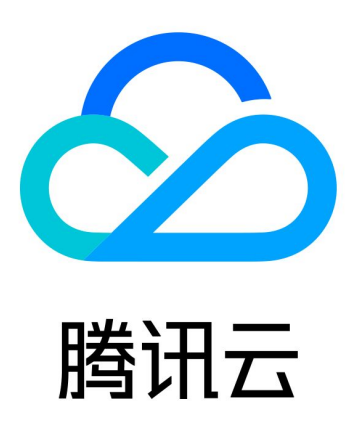

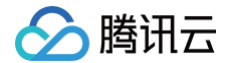

【版权声明】

©2013-2024 腾讯云版权所有

本文档(含所有文字、数据、图片等内容)完整的著作权归腾讯云计算(北京)有限责任公司单独所有,未经腾讯云 事先明确书面许可,任何主体不得以任何形式复制、修改、使用、抄袭、传播本文档全部或部分内容。前述行为构成 对腾讯云著作权的侵犯,腾讯云将依法采取措施追究法律责任。

【商标声明】

# 腾讯云

及其它腾讯云服务相关的商标均为腾讯云计算(北京)有限责任公司及其关联公司所有。本文档涉及的第三方**主**体的 商标,依法由权利人所有。未经腾讯云及有关权利人书面许可,任何主体不得以任何方式对前述商标进行使用、复 制、修改、传播、抄录等行为,否则将构成对腾讯云及有关权利人商标权的侵犯,腾讯云将依法采取措施追究法律责 任。

【服务声明】

本文档意在向您介绍腾讯云全部或部分产品、服务的当时的相关概况,部分产品、服务的内容可能不时有所调整。 您所购买的腾讯云产品、服务的种类、服务标准等应由您与腾讯云之间的商业合同约定,除非双方另有约定,否则, 腾讯云对本文档内容不做任何明示或默示的承诺或保证。

【联系我们】

我们致力于为您提供个性化的售前购买咨询服务,及相应的技术售后服务,任何问题请联系 4009100100或 95716。

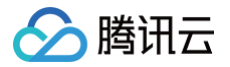

# 文档目录

#### [运维指南](#page-3-0)

[优化视频卡顿](#page-3-1)

[推流失败问题排查](#page-8-0)

[播放失败问题排查](#page-10-0)

[直播延迟问题排查](#page-13-0)

[拉流视频质量不清晰问题排查](#page-15-0)

[COS bucket 授权给直播实现截图存储](#page-17-0)

[直播录制相关管理规定](#page-24-0)

# <span id="page-3-1"></span><span id="page-3-0"></span>运维指南 优化视频卡顿

最近更新时间:2022-05-17 10:37:58

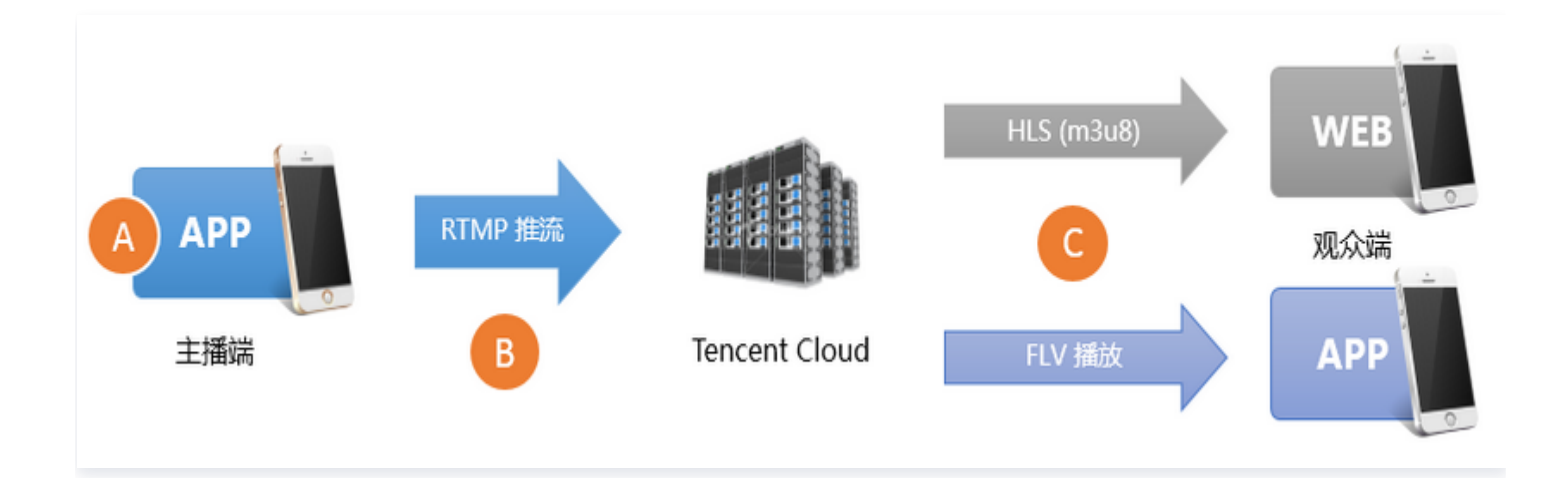

造成播放端卡顿的原因主要有三种:

原因1:推流帧率太低

如果主播端手机性能较差,或者有很占 CPU 的后台程序在运行,可能导致视频的帧率太低。正常情况下 FPS 达到每秒15帧以上的视频流才能保证观看的流畅度,如果 FPS 低于10帧,可以判定为**帧率太低**,这会导致**全部 观众**的观看体验都很卡顿。当然如果主播端画面本身变化就很少,如静态画面或 PPT 播放等场景,则不受该原 因影响。

#### 原因2:上传阻塞

主播的手机在推流时会源源不断地产生音视频数据,但如果手机的上传网速太小,那么产生的音视频数据都会被 堆积在主播的手机里传不出去,上传阻塞会导致**全部观众**的观看体验都很卡顿。

国内运营商提供的宽带上网套餐中,下载网速虽然已经达到了10Mbps、20Mbps甚至是100Mbps、 200Mbps,但上传网速却还一直限制的比较小,很多小城市的上行网速最快是512Kbps(也就是每秒最多上传 64KB的数据)。

Wi-Fi 上网遵循 IEEE 802.11 规定的载波多路侦听和冲突避免标准,简言之就是一个 Wi-Fi 热点同时只能跟一个 手机通讯,其它手机在跟热点通讯前都要先探测或询问自己是否能够通讯,所以一个 Wi-Fi 热点使用的人越多就越 慢。同时 Wi-Fi 信号受建筑墙体的屏蔽干扰很严重,而一般的中国普通家庭很少在装修时考虑好 Wi-Fi 路由器和各 个房间的信号衰减问题,可能主播本人也不清楚自己做直播的房间离家里的路由器究竟穿了几堵墙。

#### 原因3:下行不佳

即观众的下载带宽跟不上或者网络波动较大,例如直播流的码率是2Mbps的,也就是每秒钟有2M比特的数据流 要下载下来,但如果观众端的带宽不够,就会导致观众端播放体验非常卡顿。 下行不佳只会影响当前网络环境下 的观众。

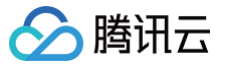

## 查看 SDK 状态提示信息

如果您使用的是腾讯云视立方·直播 SDK 来推流,该 SDK 提供了一种状态反馈机制,每隔2秒就会将内部各种状 态参数反馈出来,您可以通过注册 [V2TXLivePusherObserver](https://liteav.sdk.qcloud.com/doc/api/zh-cn/group__V2TXLivePusherObserver__android.html) 监听器,然后通过回调函数 onStatisticsUpdate 来获取这些状态。这里以最新的终端 V2版 本为例进行说明,若为终端V1,详情请参见 [优](https://cloud.tencent.com/document/product/267/7969) [化视频卡顿\(V1\)。](https://cloud.tencent.com/document/product/267/7969)

V2TXLivePusherStatistics 相关状态的说明如下:

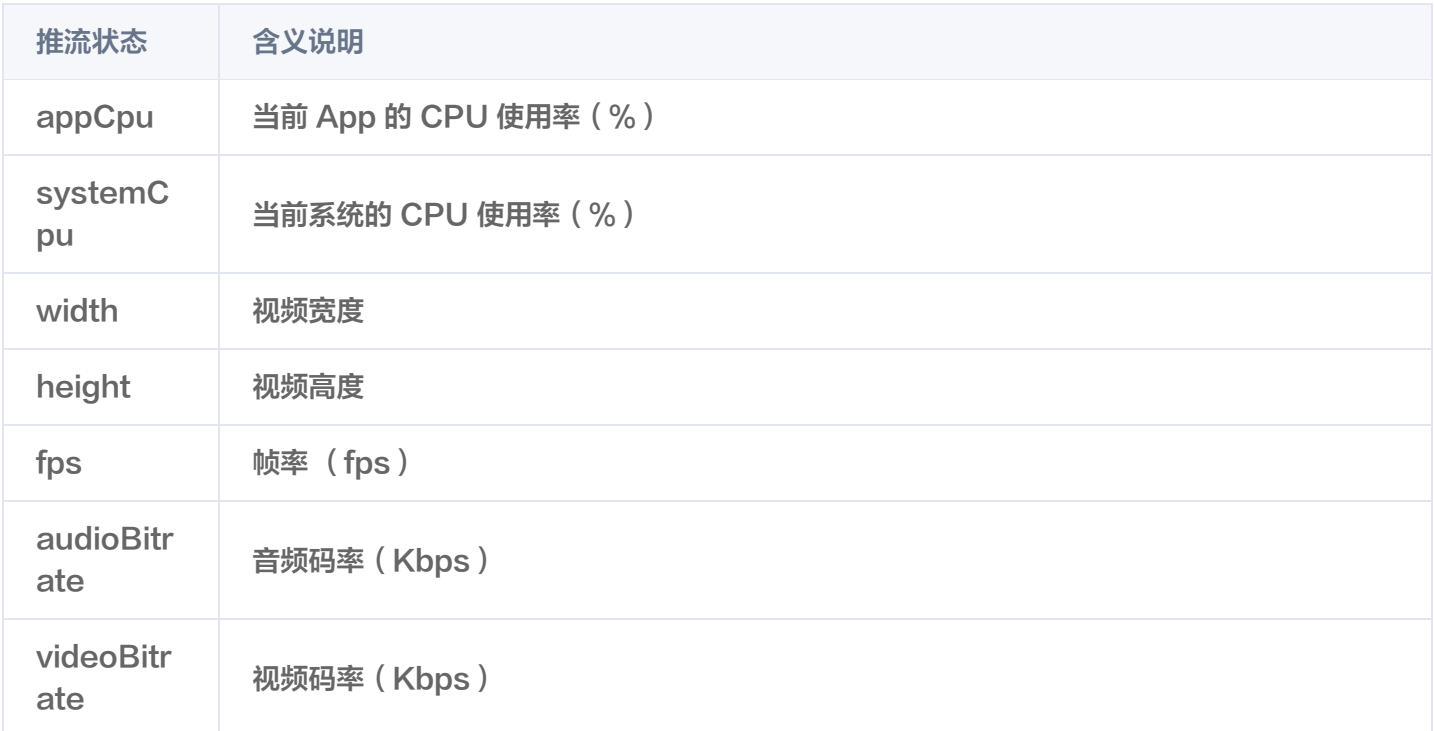

## 解决帧率太低问题

### 1. 帧率太低的评判

通过直播 SDK 的 V2TXLivePusherObserver 的 [onStatisticsUpdate](https://liteav.sdk.qcloud.com/doc/api/zh-cn/group__V2TXLivePusherObserver__android.html#af01be7a0bf0ed619cce63f49959ea8be) 回调中

V2TXLivePusherStatistics.fps 的状态数据,我们可以获得当前推流的视频帧率。正常来说每秒15帧以上的视 频流才能保证观看的流畅度,常规推流如果 FPS 在10帧以下,观众就会明显的感到画面卡顿。

## 2. 针对性优化方案

● 2.1 观察 appCpu 和 systemCpu 的大小

通过直播 SDK 的 V2TXLivePusherObserver 的 [onStatisticsUpdate](https://liteav.sdk.qcloud.com/doc/api/zh-cn/group__V2TXLivePusherObserver__android.html#af01be7a0bf0ed619cce63f49959ea8be) 回调中

V2TXLivePusherStatistics.appCpu 和 V2TXLivePusherStatistics.systemCpu 的状态数据, 我们 可以获得当前推流 SDK 的 CPU 占用情况和当前系统的 CPU 占用情况。如果当前系统的整体 CPU 使用率超 过80%,那么视频的采集和编码都会受到影响,无法正常发挥作用;如果 CPU 使用率达到100%,那么主播端 本身就已经很卡,观众端要有流畅的观看体验显然是不可能的。

#### 2.2 确认谁在消耗 CPU

一款直播 App 中使用 CPU 的不可能只有推流 SDK,弹幕、飘星、文本消息互动等都有可能会消耗一定的

CPU,这些都是不可避免的。如果单纯要测试推流 SDK 的 CPU 占用情况,可以使用我们的 [工具包 DEMO](https://cloud.tencent.com/document/product/1449/56977) 来观察和评估。

#### 2.3 不盲目追高分辨率

过高的视频分辨率并不一定能带来清晰的画质:首先,较高的分辨率要配合较高的码率才能发挥效果,低码率高 分辨的清晰度很多时候比不上高码率低分辨率。其次,像1280 x 720这样的分辨率在平均5寸左右的手机屏幕上 并不能看出优势,要想跟960 x 540的分辨率拉开差距,只有在 PC 上全屏观看才能有明显的感官差异。但较高 的分辨率会显著提升 SDK 的 CPU 使用率,因此常规情况下推荐使用直播 SDK 中 V2TXLivePusher 的 [setVideoQuality](https://liteav.sdk.qcloud.com/doc/api/zh-cn/group__V2TXLivePusher__android.html#a2695806cb6c74ccce4b378d306ef0a02) 设置**高清**档即可, 盲目追高分辨率有可能达不到预期的目标。

### 解决上传阻塞问题

据统计,视频云客户群80%以上的直播间卡顿问题,均是由于主播端上传阻塞所致。

### 1. 主动提示主播

对于注重清晰度的场景下,通过合适的 UI 交互提示主播**"当前网络质量很糟糕,建议您拉近离路由器的距离,避免** Wi-Fi 穿墙"是最好的选择。

直播 SDK 的推流功能文档中有涉及**事件处理**的介绍,您可以利用它来做到这一点,推荐的做法是:如果 App 在短 时间内连续收到直播 SDK 的多个 V2TXLIVE WARNING NETWORK BUSY 事件, 则提示主播网络关注 一下当前网络质量,因为对于上行阻塞这种情况而言,主播本人是没办法通过视频的表现感知到的,只能通过观众的 提醒或者 App 的提醒来了解。

## 2. 合理的编码设置

如下是我们推荐的编码设置(更多信息请参见 [设定画面质量\)](https://cloud.tencent.com/document/product/1449/57016),可以通过 V2TXLivePusher 里的 [setVideoQuality](https://liteav.sdk.qcloud.com/doc/api/zh-cn/group__V2TXLivePusher__android.html#a2695806cb6c74ccce4b378d306ef0a02) 接口进行相应档位的设置:

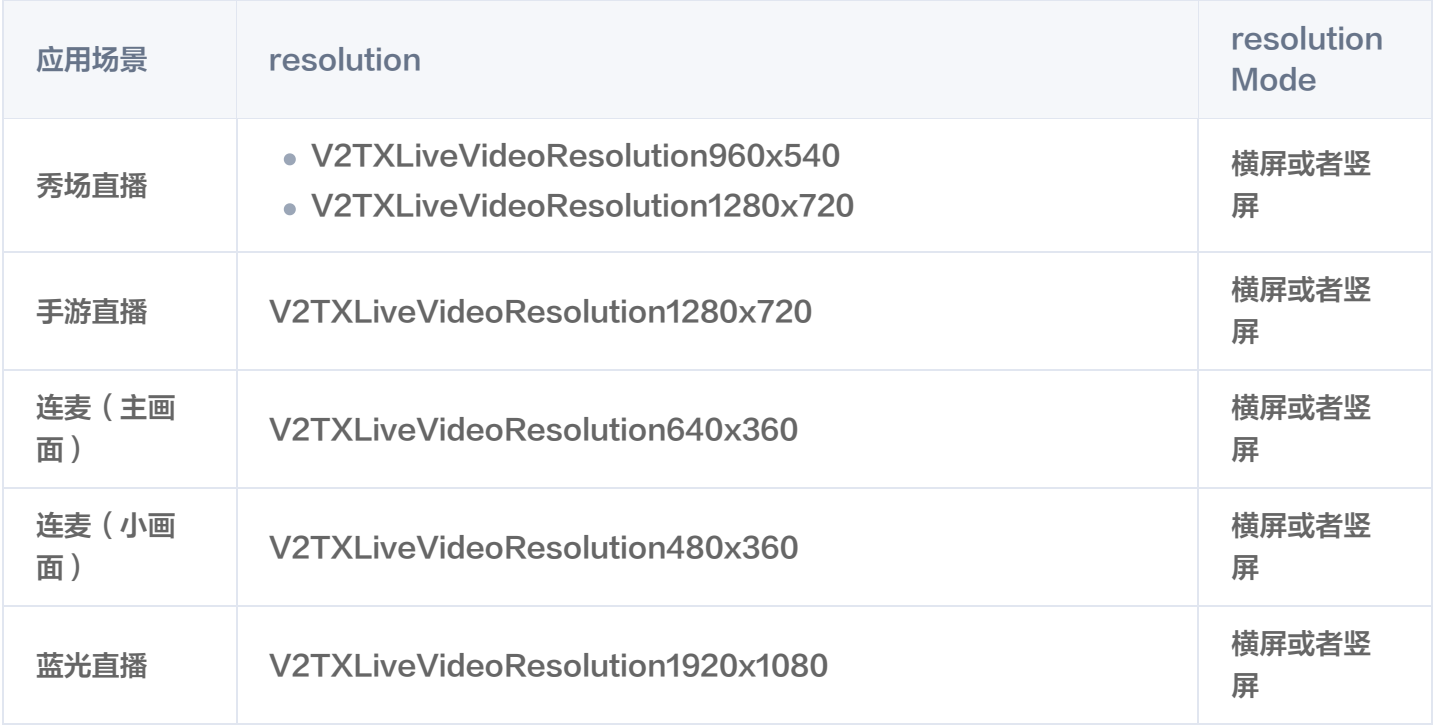

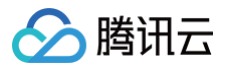

## 优化播放端

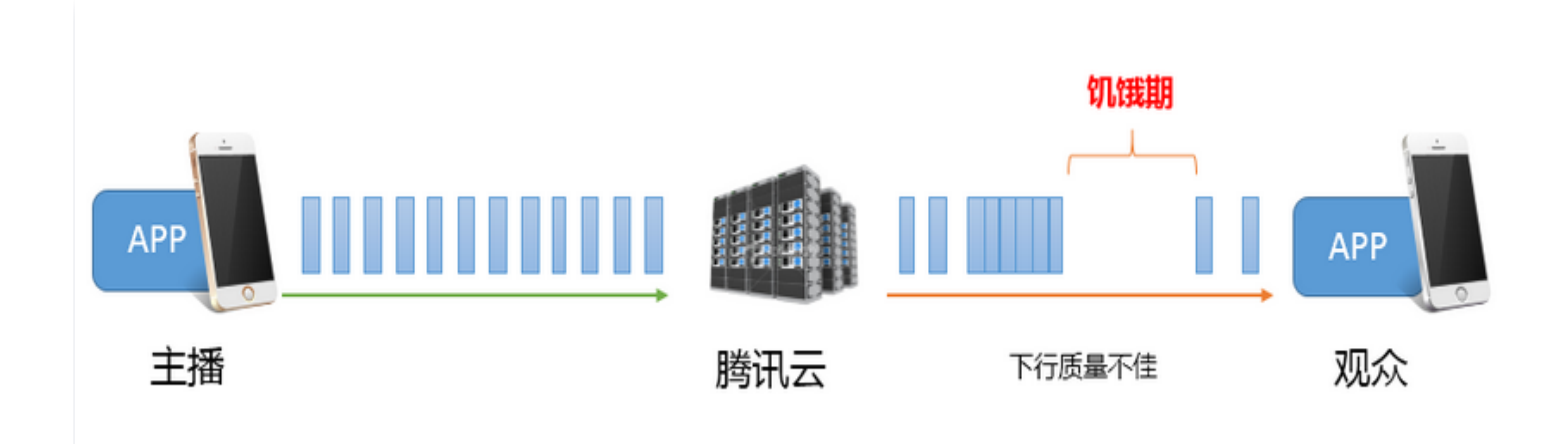

### 1. 卡顿与延迟

如上图,下行网络的波动或者下行带宽不够,都会导致在播放过程中出现一段段的**饥饿期**( App 这段时间内拿不到 可以播放的音视频数据)。如果想要让观看端的视频卡顿尽量少,就要尽可能地让 App 缓存足够多的视频数据,以 保证它能平安度过这些"饥饿期",但是 App 缓存太多的音视频数据会引入一个新的问题,即**高延迟**,这对互动性 要求高的场景是很坏的消息,同时如果不做延迟修正和控制,卡顿引起的延迟会有**累积效应**,就是播放时间越久,延 迟越高,延迟修正做得好不好是衡量一款播放器是否足够优秀的关键指标。所以**延迟和流畅是一架天平的两端**,如果 过分强调低延迟,就会导致轻微的网络波动即产生明显的播放端卡顿。反之,如果过分强调流畅,就意味着引入大量 的延迟(典型的案例就是 HLS(m3u8) 通过引入20秒 - 30秒的延迟来实现流畅的播放体验)。

### 2. 针对性优化方案

为了能够让您无需了解过多流控处理知识就能优化出较好的播放体验,腾讯云视立方·直播 SDK 经过多个版本的改 进,优化出一套自动调节技术,并在其基础上推出了三种比较优秀的 [延迟控制方案](https://cloud.tencent.com/document/product/454/56598#.E5.BB.B6.E6.97.B6.E8.B0.83.E8.8A.82),可以通过 V2TXLivePlayer 的 [setCacheParams](https://liteav.sdk.qcloud.com/doc/api/zh-cn/group__V2TXLivePlayer__android.html#a8a4f8f8e220a6e4aa2a04ca3e866efcb) 来设置:

• 自动模式 : 若您不太确定您的主要场景是什么,可以直接选择这个模式。

说明

在该模式下播放器会根据当前网络情况,对延迟进行自动调节(默认情况下播放器会在1秒 - 5秒这个区 间内自动调节延迟大小,您也可以通过 setCacheParams 对默认值进行修改),以保证在足够流畅 的情况下尽量降低观众跟主播端的延迟,确保良好的互动体验。

极速模式: 主要适用于 秀场直播 等互动性高,并且对延迟要求比较苛刻的场景。

说明

极速模式设置方法是 minTime = maxTime = 1s, 自动模式跟极速模式的差异只是 maxTime 有 所不同( 极速模式的 maxTime 一般比较低,而自动模式的 maxTime 则相对较高 ),这种灵活性主 要得益于 SDK 内部的自动调控技术,可以在不引入卡顿的情况下自动修正延时大小,而 maxTime 反 应的就是调节速度:maxTime 的值越大,调控速度会越发保守,卡顿概率就会越低。

• **流畅模式**: 主要适用于 **游戏直播** 等大码率高清直播场景。

#### 说明

- 在该模式下播放器采取的处理策略跟 Adobe Flash 内核的缓存策略如出一辙:当视频出现卡顿 后,会进入 loading 状态直到缓冲区蓄满,之后进入 playing 状态,直到下一次遭遇无法抵御的网 络波动。默认情况下缓冲大小为5秒,您可以通过 setCacheParams 进行更改。
- 在延迟要求不高的场景下,这种看似简单的模式会更加可靠,因为该模式本质上就是通过牺牲一点延 迟来降低卡顿率。

# <span id="page-8-0"></span>推流失败问题排查

最近更新时间:2024-08-14 19:23:51

如果您按照 [最佳实践 - 直播推流](https://cloud.tencent.com/document/product/267/32732) 中的范例来操作,发现仍推流不成功。可以依照本文档中罗列的视频推流过程中的 常见问题,按照下列思路依次排查。

### 1. 域名是否 CNAME 到了腾讯云地址?

推流域名只有 CNAME 到腾讯云地址才能推流成功,可以在 [域名管理](https://console.cloud.tencent.com/live/domainmanage) 里面查看已经创建的推流域名是否有 CNAME。其中有个 CNAME 标题栏,可以根据此项中的状态来查看推流域名是否有 CNAME。已经 CNAME 的状态如下:

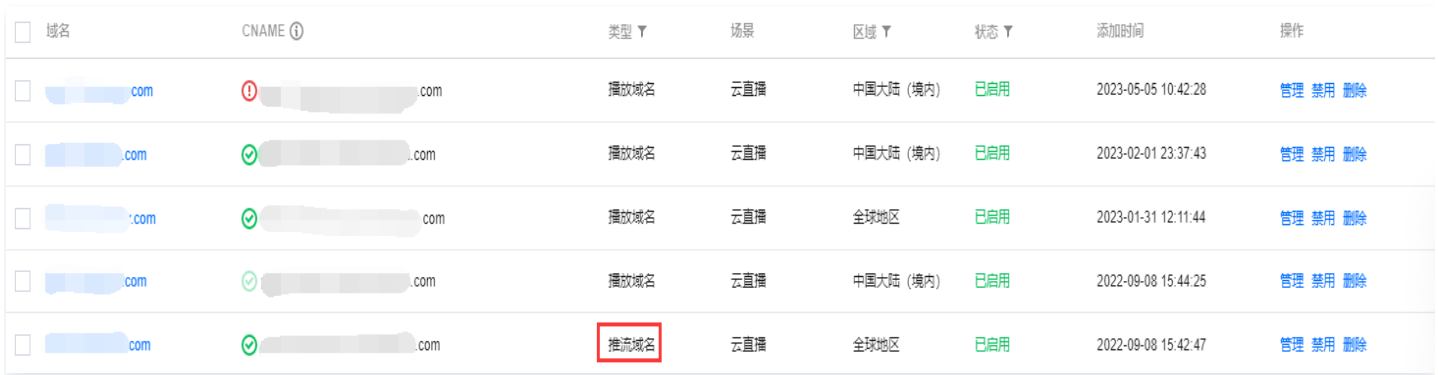

如果还没 CNAME, 可以根据 [CNAME 配置](https://cloud.tencent.com/document/product/267/19908) 来配置。

#### 2. 网络是否正常?

RTMP 推流默认使用的端口号是1935。如果您在测试时发现无法连接服务器,可能是因为所在网络的防火墙不允 许1935端口通行。此时,您可以尝试切换网络(例如改用4G),以排查是否是此原因导致的问题。

## 3. txTime 是否过期?

有些客户担心自己的直播流量被人盗用,会将 txTime 设置得过于保守,例如从当前时间开始往后推5分钟。其实由 于有 txSecret 签名的存在,txTime 的有效期不用设置得太短。相反,如果有效期设置得太短,当主播在直播过 程中遭遇网络闪断时会因为推流 URL 过期而无法恢复推流。

txTime 建议设置为当前时间往后推12或者24小时为宜,也就是要长于一场普通直播的直播时间。

### 4. txSecret 是否正确?

腾讯云目前要求推流地址都要加防盗链以确保安全,防盗链计算错误或者已经过了有效期的推流 URL,都会被腾讯 云踢掉,这种情况下直播 SDK 会抛出 PUSH\_WARNING\_SERVER\_DISCONNECT 事件, [直播 SDK](https://cloud.tencent.com/document/product/454/6555) [DEMO](https://cloud.tencent.com/document/product/454/6555) 此时的表现如下:

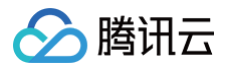

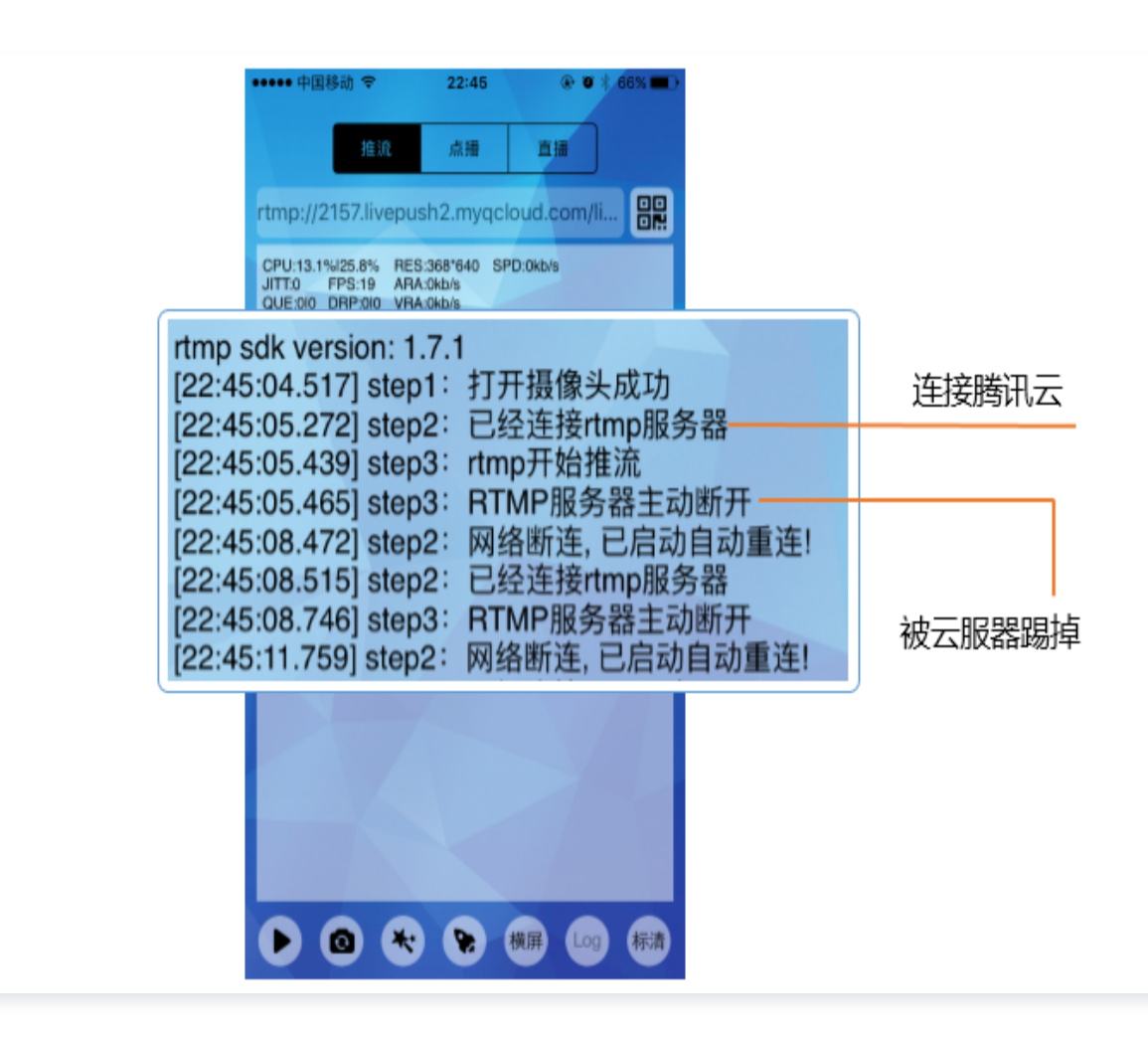

阅读 [最佳实践 - 直播推流](https://cloud.tencent.com/document/product/267/32732) 了解如何获取可靠的推流 URL。

#### 5. 使用 V2TXLivePusher 调用 startPush 推流返回-2错误?

目前有以下几个场景会报错-2:

- 使用 LiteAVSDK Smart 版本 V2TXLivePusher 推流 trtc:// 协议,因为 smart 版本不支持 TRTC 协议,需要专业版和企业版才支持。
- 当调用startPush推流时,如果推流地址缺少必要参数,请参考 [推拉流 URL](https://cloud.tencent.com/document/product/454/7915) 拼接正确的流地址。
- 播放器初始化模式选择的是 V2TXLiveMode\_RTC,但是传的 URL 是 rtmp:// 协议地址。

腾讯云

# <span id="page-10-0"></span>播放失败问题排查

最近更新时间:2022-01-07 16:29:33

如果您发现直播无法观看,完全搞不懂里面出了什么情况,按照下面的思路进行排查,一般都能在几十秒内确认问题 原因。

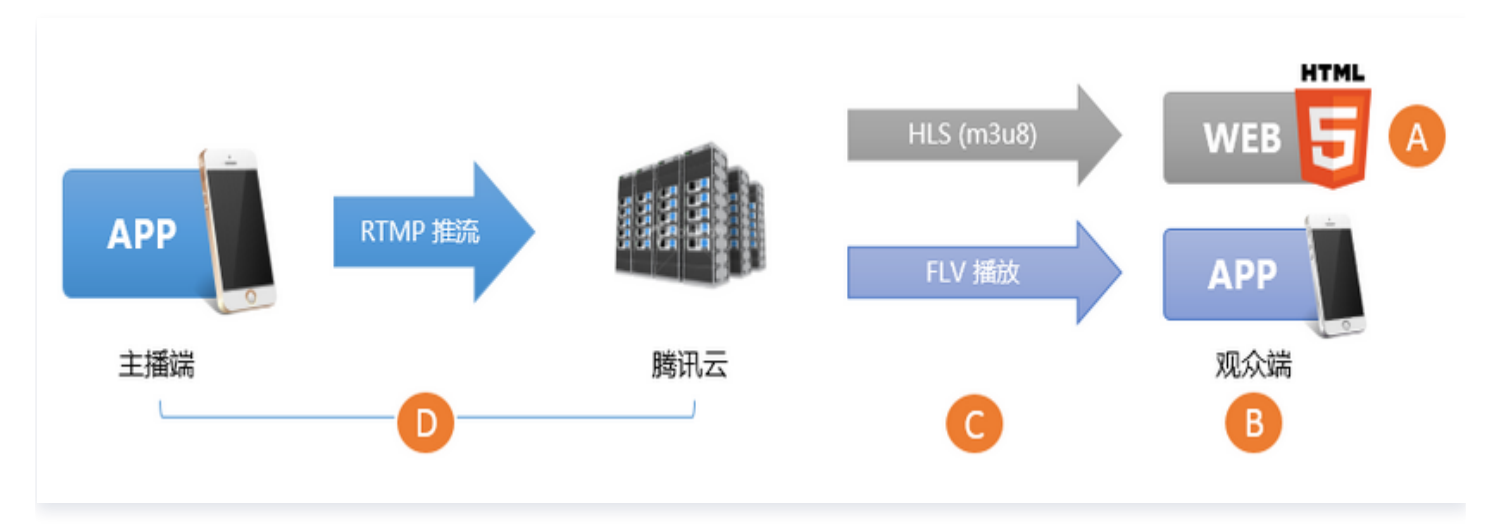

### 1. 检查播放 URL

在所有检查开始之前,您务必要先检查一下地址是否正确,因为这里出错概率最高,腾讯云的直播地址分推流地址和 播放地址两种,我们要首先排除**误拿推流地址来播放**的错误。

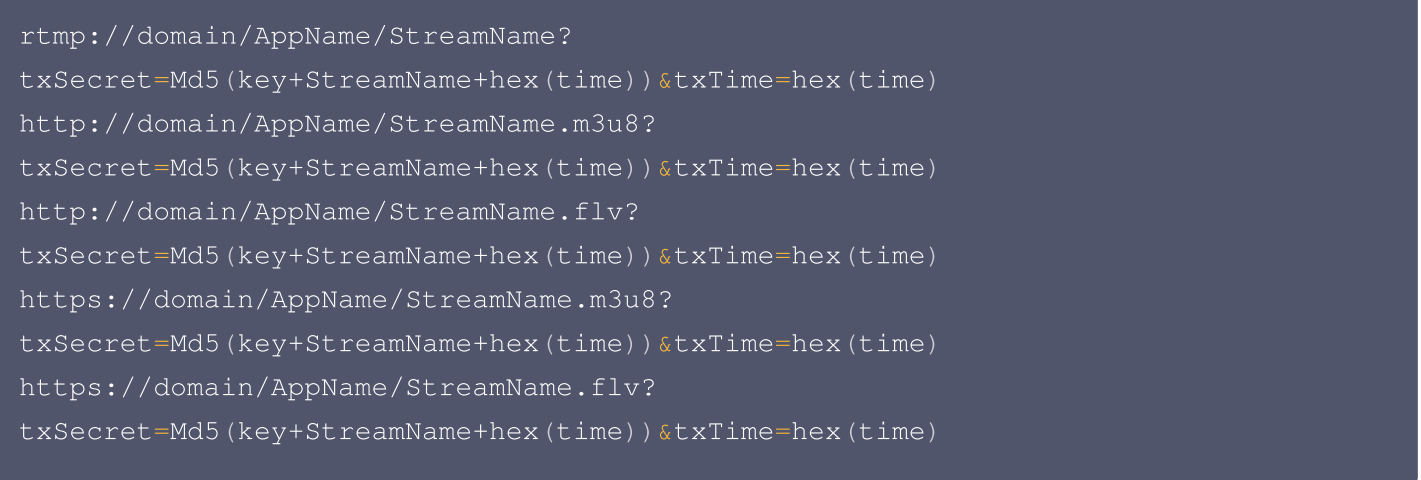

#### 说明

domain 为推流/播放域名, AppName 自定义、默认为 live, StreamName 自定义;若未开启推流或 播放鉴权,则无"?"及其后的 txSecret 内容。例如,推流域名为 www.push.com, AppName 为 live, StreamName 为 test01, 未开启推流鉴权, 则推流地址为

rtmp://www.push.com/live/test01 。

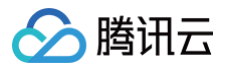

小直播的播放 URL 可以用调试的办法获取,您可以全局搜索代码寻找关键字 startPlay,然后在此处打下 调试断点,这里是小直播对 RTMP SDK 的调用点,startPlay 的参数即为播放 URL。

#### 2. 检查视频流

播放 URL 正确不代表视频就能播放,所以要检查视频流是否正常:

- 对于**直播**,如果主播已经结束推流,直播 URL 就不能观看。
- 对于**点播**,如果云端的视频文件已经被移除,同样也是不能观看。

常用的解决办法就是用 VLC 检查一下,VLC 是 PC 上的一款开源播放器,支持的协议很多,所以最适合用来做检 查。对于 WebRTC 协议,因为是腾讯私有协议,您可以使用 [快直播 Demo](https://cloud.tencent.com/document/product/454/6555#rtmpdemo) 验证。

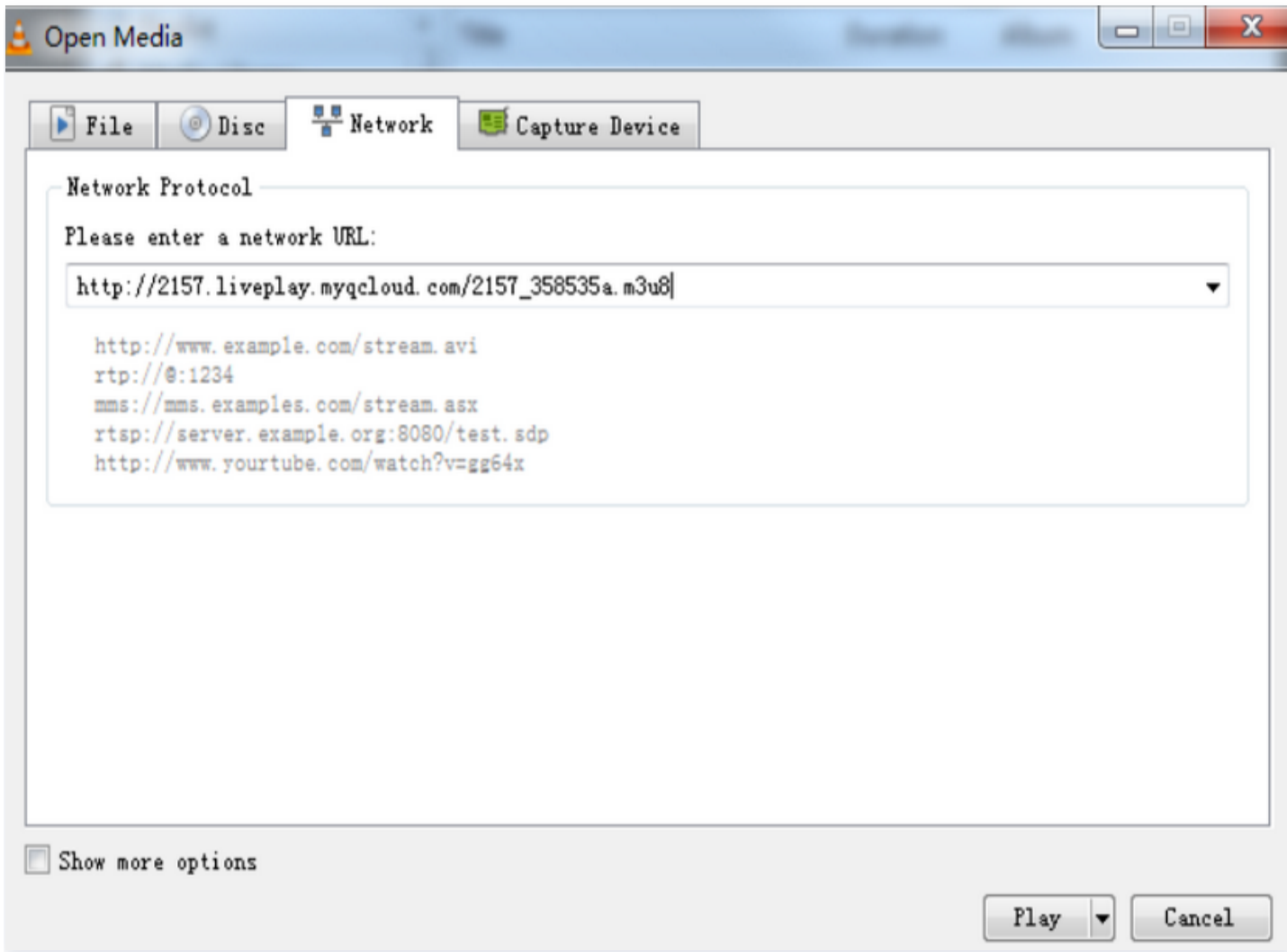

#### 3. 检查播放端

如果视频流非常健康,我们就要分情况检查一下播放器是否正常:

- Web 浏览器
	- 格式支持: 手机浏览器只支持 HLS (m3u8)和 MP4 格式的播放地址。
- HLS (m3u8): 腾讯云 HLS 协议是懒启动的,简言之,只有当有观众请求 HLS 格式的观看地址后,腾 讯云才会启动 HLS 格式的转码,这种懒启动策略的目的是规避资源浪费。但也就产生一个问题:HLS **格式** 的播放地址要在全球首个用户发起请求后30秒才能观看。
- **腾讯云 Web 播放器:** 支持同时指定多种协议的播放地址,能够根据所在的平台( PC/Android/iOS ) 采 用最佳的播放策略,同时内部的选择性重试逻辑也能针对性解决 HLS(m3u8) 懒启动的问题。

#### RTMP SDK

如果 [RTMP SDK DEMO](https://cloud.tencent.com/document/product/454/6555) 本身播放没有问题, 推荐您参考 RTMP SDK 的播放文档 ([iOS](https://cloud.tencent.com/document/product/454/56597) 和 [Android](https://cloud.tencent.com/document/product/454/56598)) 检 查一下对接逻辑是否错误。

#### 4. 检查防火墙拦截

这是常见的一种情况,不少客户的公司网络环境会限制视频播放,限制的原理是由防火墙侦测 HTTP 请求的是否是 流媒体资源。如果您使用 4G 进行直播观看没有问题,而用公司的 Wi-Fi 网络无法观看,即说明公司的网络策略有 所限制,您可以尝试跟网管沟通,让网管给您的 IP 做一下特殊处理。

#### 5. 检查推流端

如果是直播 URL 根本不能播放,而且没有步骤4中防火墙限制的可能,那么很大概率是推流不成功,可以到 [推流失](https://cloud.tencent.com/document/product/267/7972) [败问题排查](https://cloud.tencent.com/document/product/267/7972) 继续问题的排查。

# <span id="page-13-0"></span>直播延迟问题排查

最近更新时间: 2023-12-15 11:44:22

正常情况下,使用 RTMP 协议推流并通过 FLV 协议播放,延迟在2秒 -3秒左右,如果太长一般是有问题的。如 果您发现直播延迟时间特别长,可以按照如下思路来排查。

### Step 1. 检查播放协议

如果您的播放协议采用的是 HLS(m3u8)协议,并感觉延迟较大,这个是正常的。 HLS 协议是苹果主推的基于 大颗粒的 TS 分片的流媒体协议,每个分片的时长通常在5秒以上,分片数量一般为3个 - 4个,所以总延迟在10秒 - 30秒左右。

如果您必须要使用 HLS(m3u8)协议,只能通过适当减少分片个数或者缩短每个分片的时长来降低延迟,但需要 综合考虑对卡顿指标可能造成的影响。具体的配置方法请参考 [延迟配置](https://cloud.tencent.com/document/product/267/73788) 。

### Step 2. 检查播放器设置

腾讯云直播 SDK 的播放器支持极速、流畅和自动三种模式,具体设置请参见 [延时调节](https://cloud.tencent.com/document/product/454/56598#Delay):

- 。**极速模式:**能保证绝大多数场景下延迟都在2秒 3秒以内,美女秀场适合这个模式。
- **流畅模式:** 绝大多数场景下延迟都在5秒以内,适合对延迟不敏感但对流畅度要求高的场景,例如游戏直播。

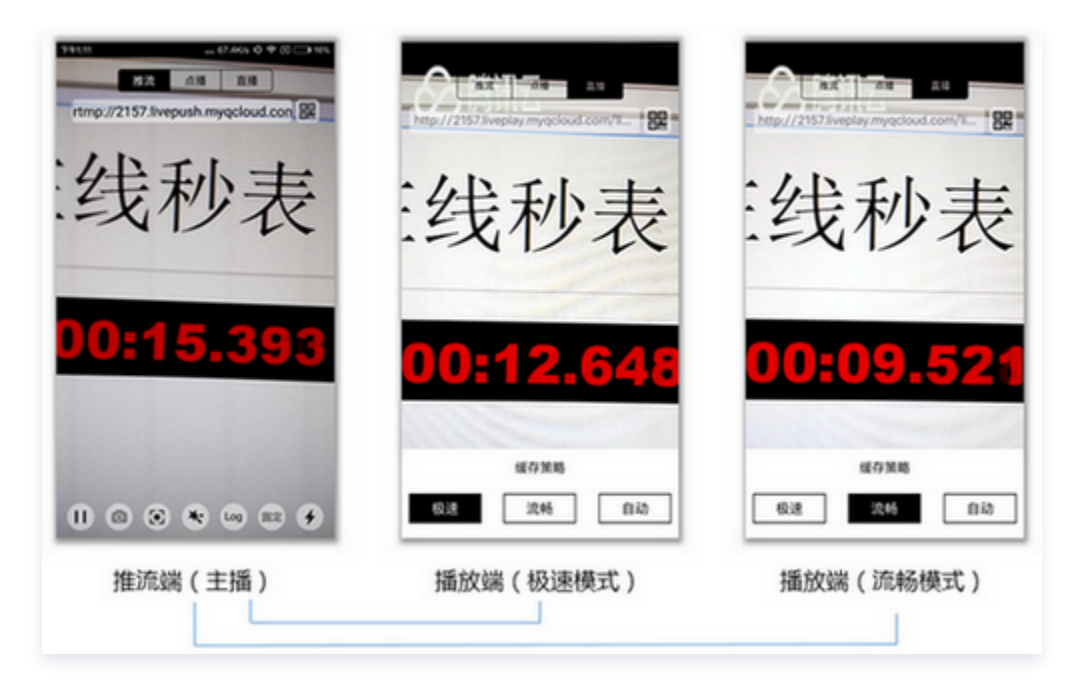

## Step 3. 尽量在客户端打水印

腾讯云直播支持在云端打水印,但是打水印会引入额外的1秒 -2秒的延迟,所以如果您使用的是腾讯云直播 SDK, 可以选择直接在主播端 App 打上水印,这样就不需要在云端来打,从而减少水印造成的延迟。

### Step 4. 使用第三方推流器

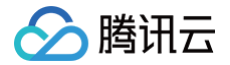

我们只能确保在腾讯云一体化解决方案中保持理想的效果,如果您使用的是第三方推流软件,建议您使用腾讯云直播 SDK 的 [推流 Demo](https://cloud.tencent.com/document/product/454/6555) 做个对比,排除一下第三方推流器的编码缓存引入大延迟的可能,因为很多第三方的推流器会 暴力地采用无限缓冲的方式来解决上行带宽不足的问题。

## Step 5. 检查 OBS 设置

如果您采用的是 OBS 推流,并且发现在播放端延迟比较大。建议您按照 [OBS 推流](https://cloud.tencent.com/document/product/267/32726#normal) 中的描述配置对应的参数,并 注意把关键帧间隔设置为1秒或2秒。

## Step 6. 接入快直播

如果以上建议都不能满足您对延迟的要求,您可以接入腾讯云快直播,快直播比标准直播延迟更低,可以提供毫秒级 的极致直播观看体验。具体请参见 [快直播](https://cloud.tencent.com/document/product/267/41870) 文档介绍。

## Step 7. 提交工单

由于直播是按照音视频的缓存机制缓存数据,当使用纯音频进行推拉流时,可能会导致数据延迟较高,可<mark>提</mark>交工 [单,](https://console.cloud.tencent.com/workorder/category)通过配置解决延迟问题。

# <span id="page-15-0"></span>拉流视频质量不清晰问题排查

最近更新时间:2023-05-25 19:11:16

主播端视频通过本地摄像头采集,并在客户端 SDK 进行编码和推流,再由云端经过 CDN 分发到观众端。如果您提 供的是多码率的地址,那么该视频流还会在云端经过重新编码的处理。其中视频的质量主要取决于摄像头采集**的**质 量,编码的分辨率,帧率以及视频关键帧间隔大小,视频编码的码率等因素。综合考虑对于观看延迟和码率的影响, 推荐关键帧间隔推荐设置为2秒-3秒。

以下按照两种不同类型的播放地址,讲解如何排查并优化拉流视频质量不清晰问题。

## 原始流播放地址

若您的拉流地址为**原始流播放地址**(无水印,无混流)情况下视频不清晰,建议从推流端寻找问题原因:

1. 排除摄像头的物理因素,例如:是否有灰尘、采集和对焦是否本身是清晰等。

2. 查看推流的帧率和码率是否符合对应的期望值。

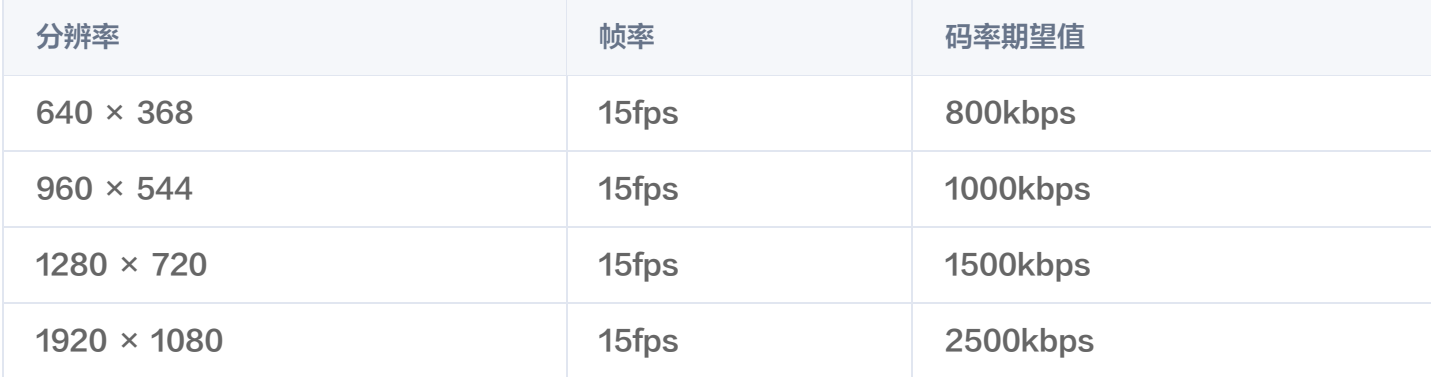

#### 优化方法

- 若您使用直播 SDK, 可使用 API 接口中的 [setVideoQuality](https://cloud.tencent.com/document/product/454/56609#setvideoquality) 对客户端的视频编码质量进行控制, 具体请参 见 [设定画面质量](https://cloud.tencent.com/document/product/454/56600)。
- 如果使用第三方的 SDK,请参考以上的码率推荐,对视频的质量进行调整控制,或联系第三方 SDK 厂家解 决。
- 若预览的窗口很清晰,但拉流视频质量不清晰。可能因为预览窗口与实际编码推流的视频质量并不一致,可以参 考以上设置对实际编码推流的视频质量进行调整。

## 低码率低分辨率的播放地址

若您的拉流地址为**低码率低分辨率播放地址**,需要先检查原始流的播放地址视频质量是否清晰。若原始流的地址视频 清晰,说明客户端推流质量不错。建议调整云端的转码参数设置,按推荐码率调整转码的模板设置,提高转码流的输 出码率。

分辨率 帧率 码率期望值

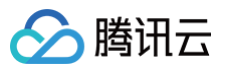

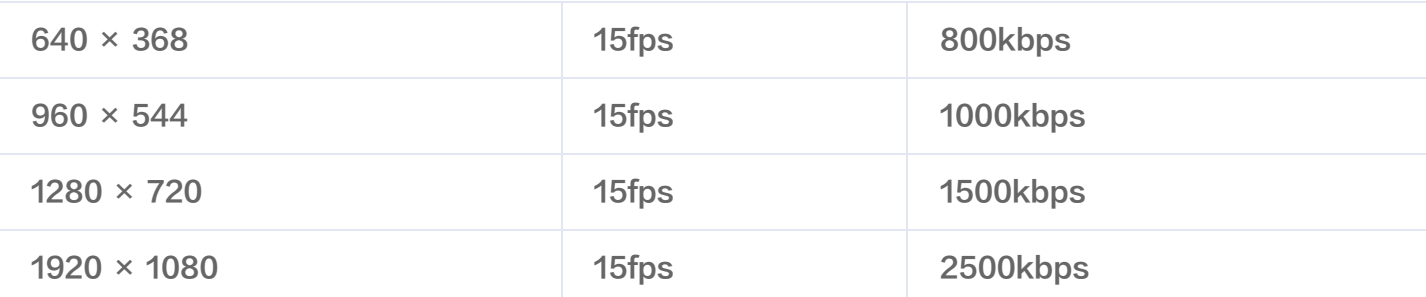

例如,在视频分辨率为 640 × 368 分辨率情况下,若模板帧率为30fps,建议输出码率拓展至1.5倍大,因此推荐 调整码率为 800kbps × 1.5 = 1200kbps。

#### 注意

若以上方法仍无法解决您的问题,建议您 [提工单](https://console.cloud.tencent.com/workorder/category?level1_id=29&level2_id=39&source=0&data_title=%E4%BA%91%E7%9B%B4%E6%92%AD%20%20CSS&step=1) 联系客服支持人员。

分腾讯云

# <span id="page-17-0"></span>COS bucket 授权给直播实现截图存储

最近更新时间:2023-03-17 10:45:02

本文档主要介绍将腾讯云直播截图或鉴黄数据存储至腾讯云对象存储中,以实现通过存储桶(COS Bucket)存储 云直播截图或鉴黄数据。首先要创建 COS Bucket , 然后通过 COS Bucket 给云直播授权, 最后在直播控制台 进行直播截图鉴黄设置,云直播截图或鉴黄数据即可写入指定 COS Bucket(新版控制台功能)。

### 创建 COS Bucket

- 1. 登录对象存储控制台选择 [存储桶列表](https://console.cloud.tencent.com/cos5/bucket) 。
- 2. 单击 创建存储桶 在弹出页填写基本信息和访问权限设置, 单击 下一步。

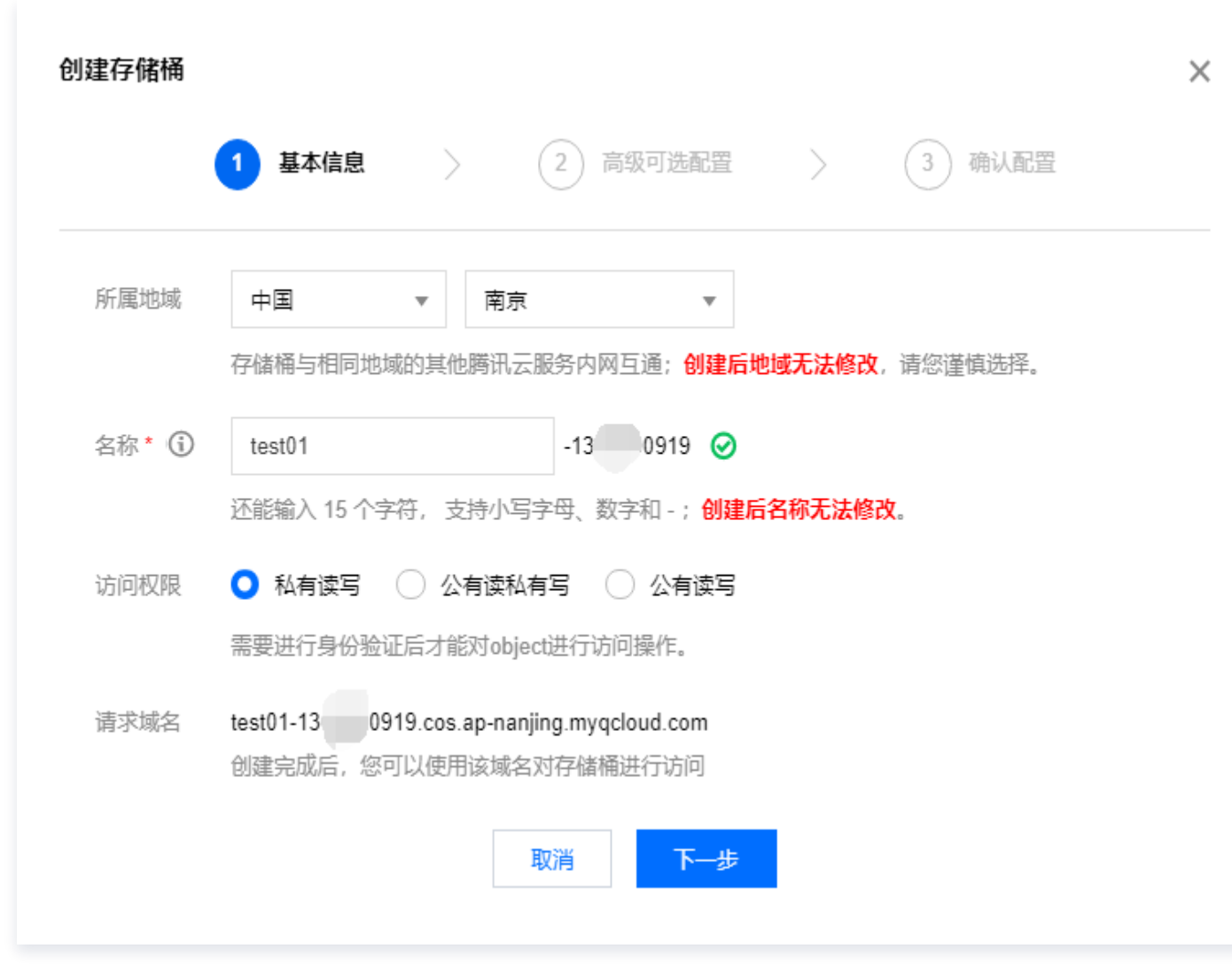

3. 根据需求选择高级可选配置,完成后单击 下一步。

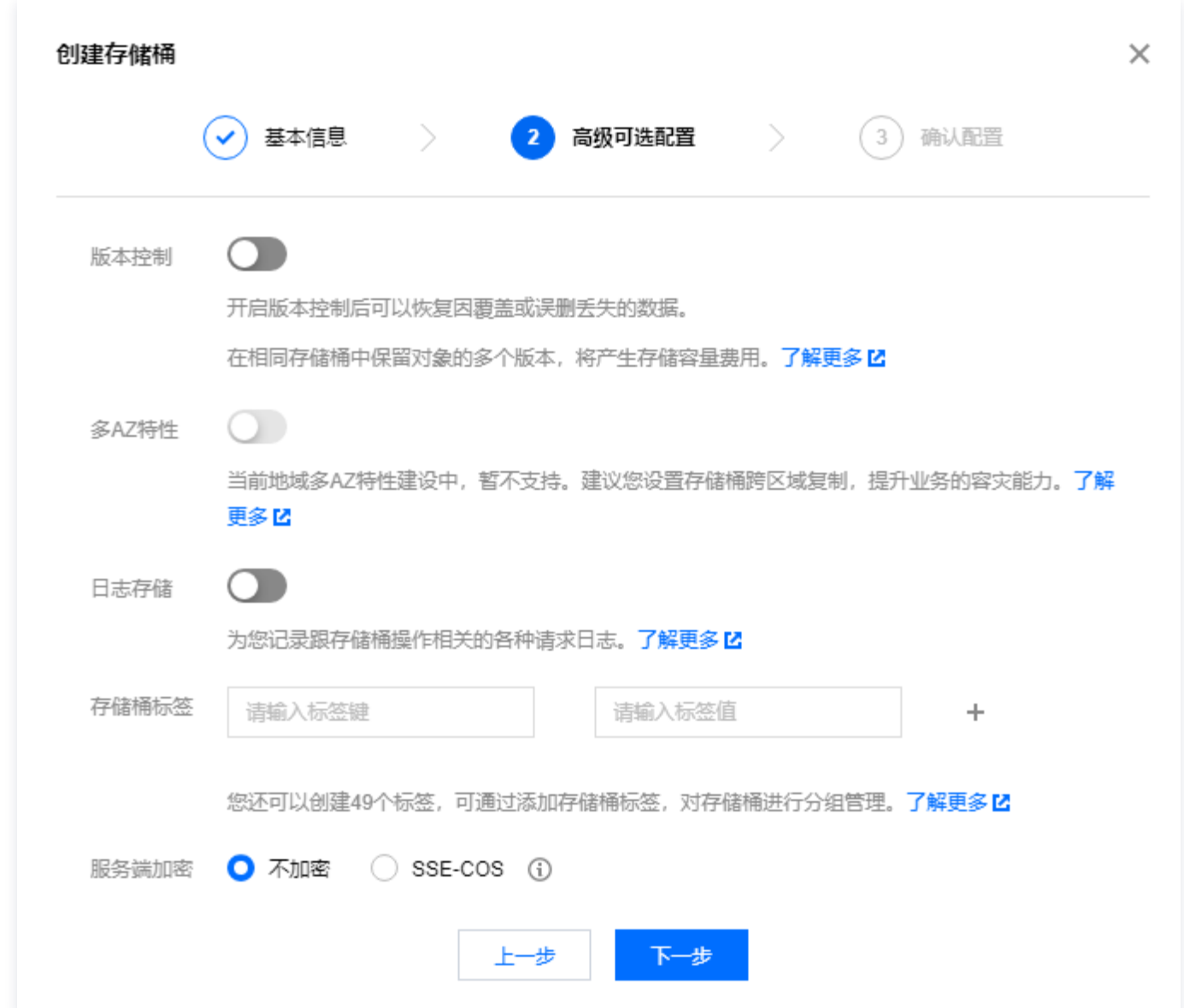

4. 确认配置信息,单击创建 即可成功创建存储桶 COS Bucket。

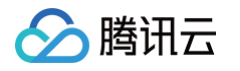

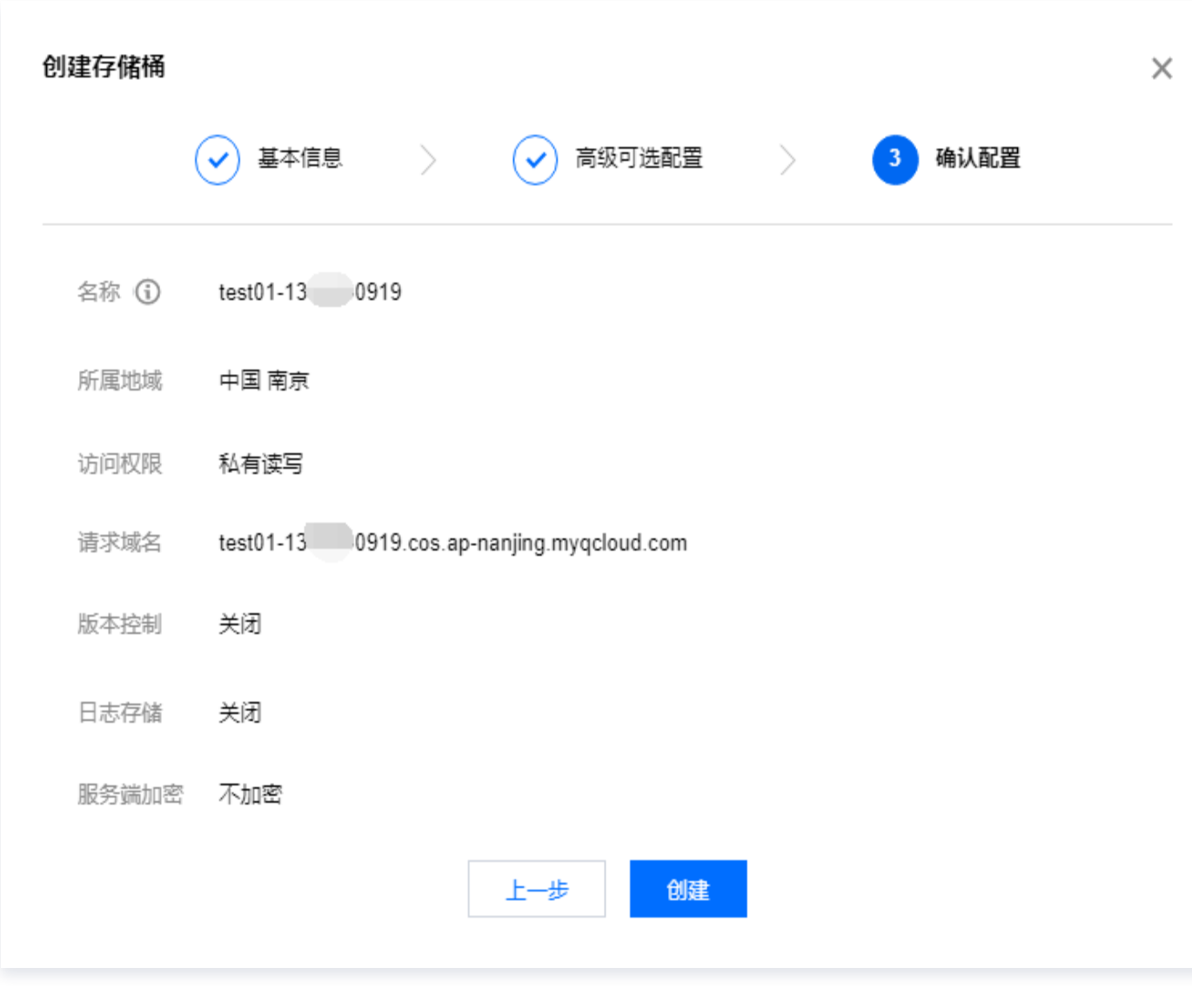

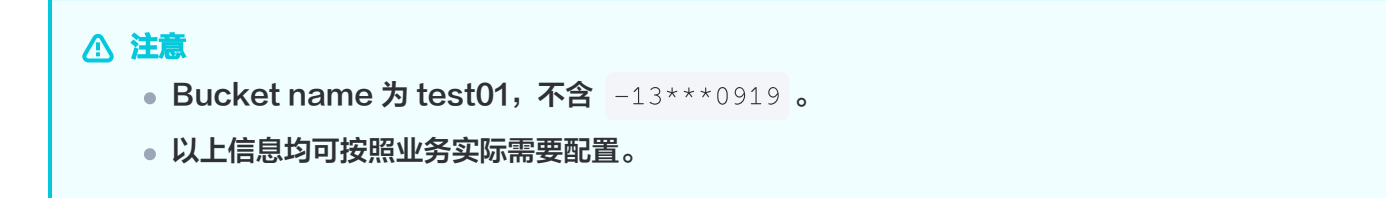

5. 您可以根据业务需求开启 COS bucket 的 CDN 加速,单击已创建的存储桶名称或 配置管理,单击左侧的 域 名与传输管理> 自定义CDN加速域名, 在 全球加速配置项中单击编辑, 把当前状态设置为开启, 然后配置下方 选项,具体配置方法可参见 [开启自定义 CDN 加速域名](https://cloud.tencent.com/document/product/436/36637),配置完成之后点击 保存 即可开启 CDN 加速。

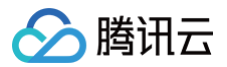

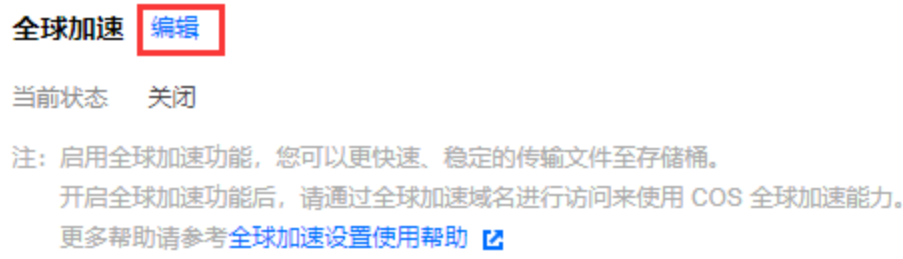

### 授权给云直播截图存储

- 1. 为腾讯云截图存储开通**数据写入**权限,鉴黄开通**数据读取**权限,授权的主账号 ID: 3508645126 。
	- 1.1 在存储桶的 [存储桶列表](https://console.cloud.tencent.com/cos5/bucket) 选择授权的存储桶,单击右侧 配置管理 进入该存储桶配置管理界面,选择 权限管 理> 存储桶访问权限 添加用户, 用户类型选择主账号, 并输入主账号 ID: 3508645126 。单击 保存。

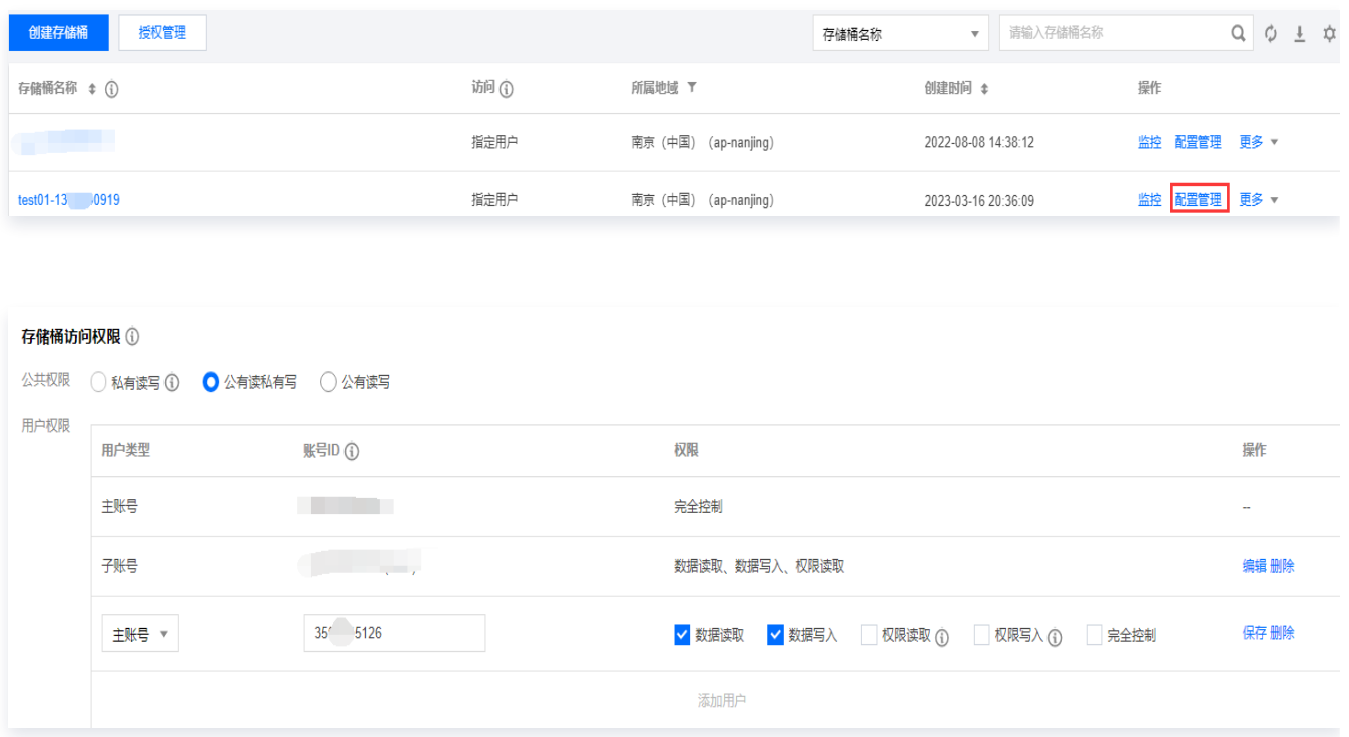

或单击 授权管理 进入授权管理界面,勾选需授权的存储桶,单击添加用户。用户类型选择主账号,并输入主 账号 ID: 3508645126 。 单击 保存 并 确定。

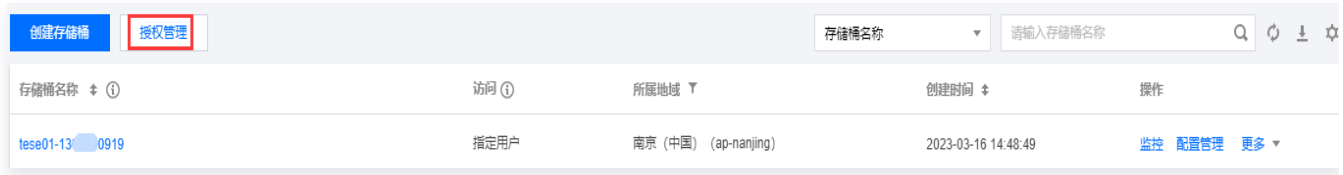

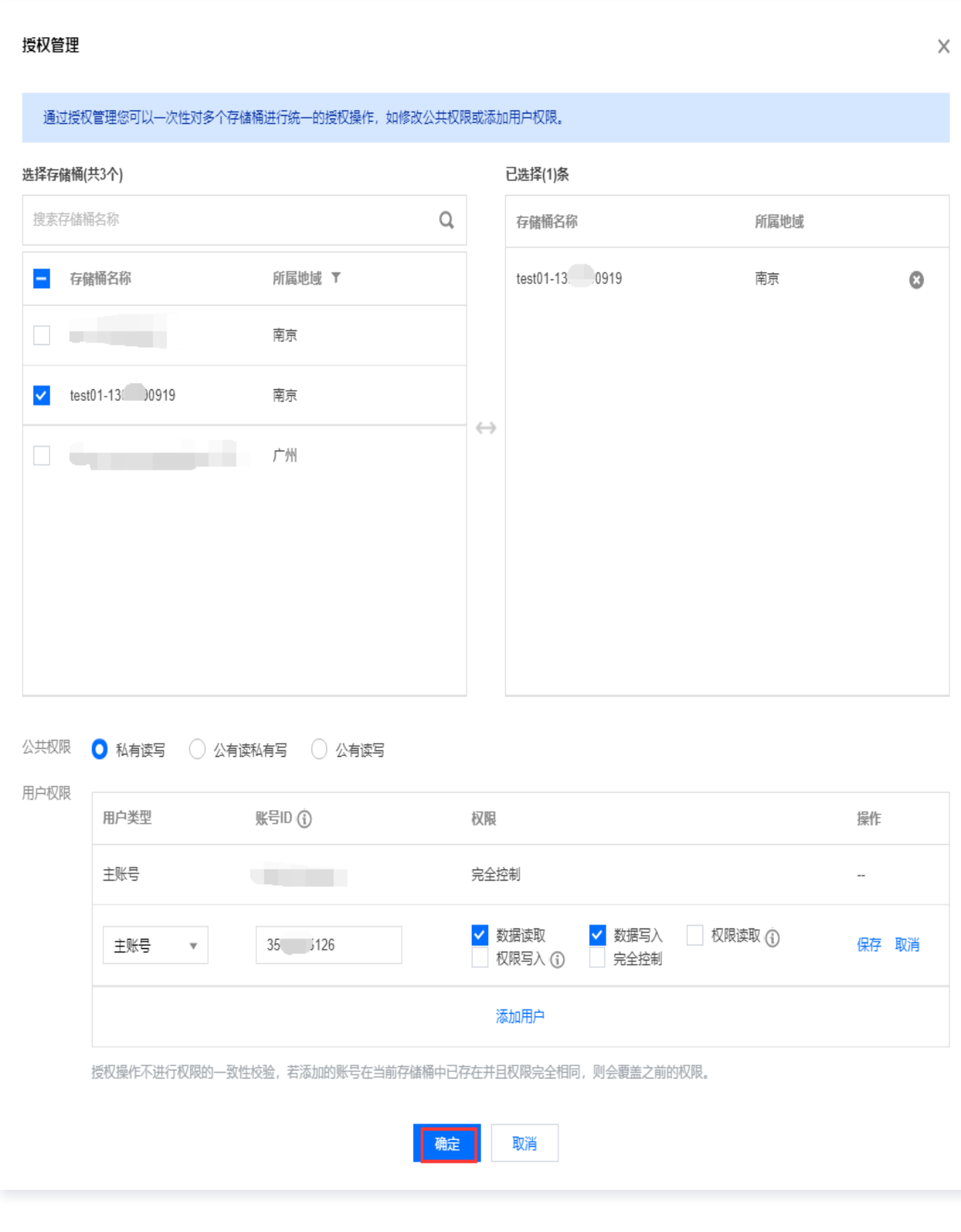

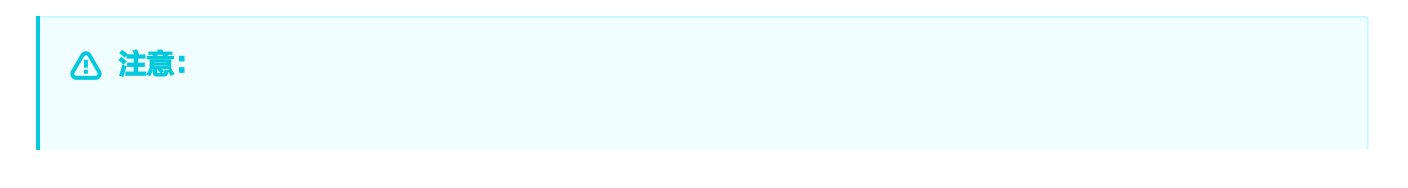

云直播

账号 ID 需填入主账号 ID: 3508645126 进行授权。 (主账号 ID: 3508645126 即为云直播 服务 APPID,直接输入 3508645126 即可)。

- 1.2 存储桶访问权限设置 API 请参考 [PUT Bucket acl 文档。](https://cloud.tencent.com/document/product/436/7737)
- 2. 获取已授权 COS Bucket 信息。
	- 2.1 在存储桶的 概览 里即可查看到 COS 的所有信息。访问域名 (源站域名) 包含 bucket name、cos appid 和 bucket region。

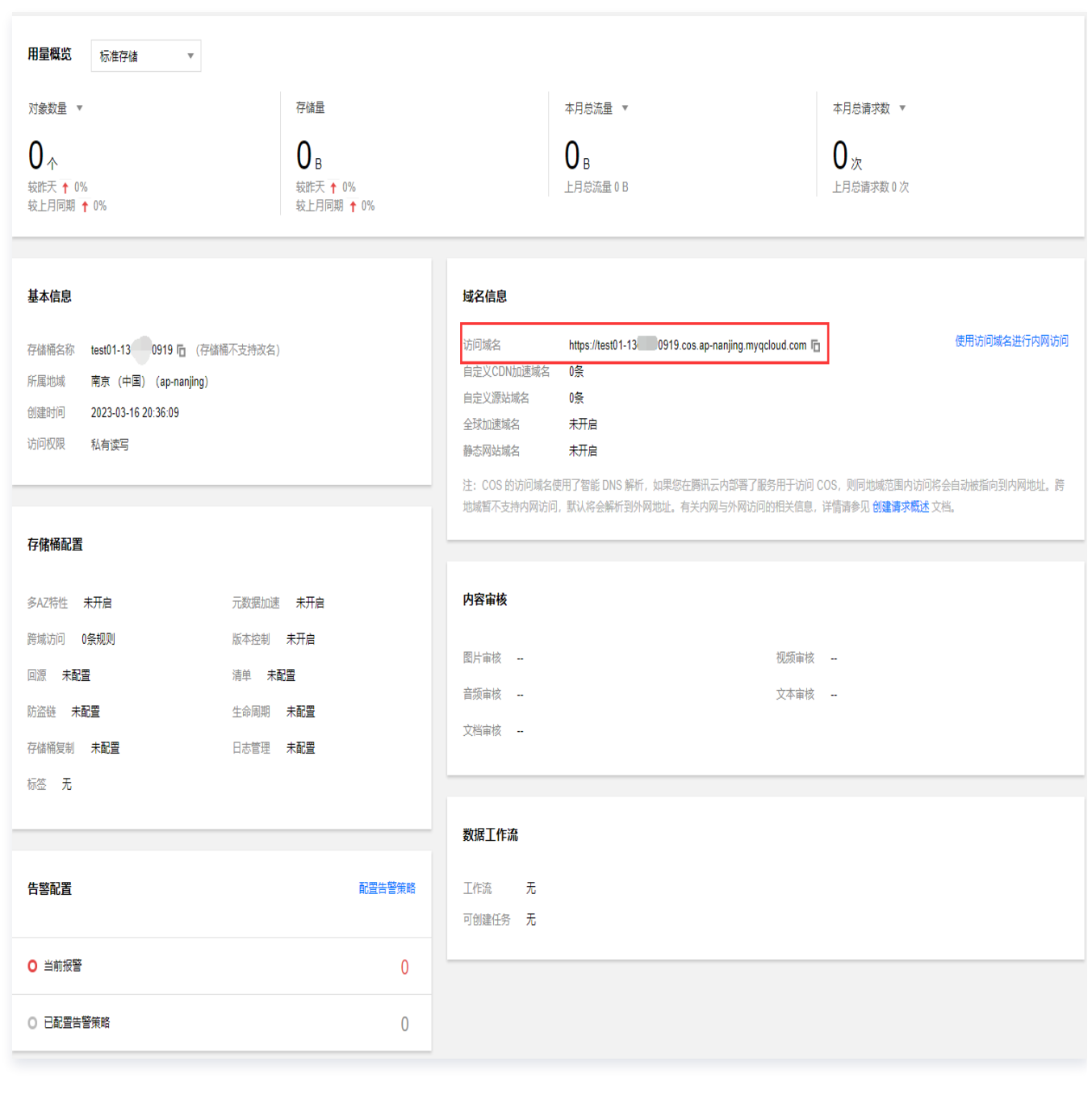

- O bucket name: test01
- cos appid: 13\*\*\*0919

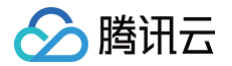

O bucket region: ap-nanjing

2.2 提交以上3个字段信息,系统将会把直播截图数据存于已授权的 COS Bucket 中。

# <span id="page-24-0"></span>直播录制相关管理规定

最近更新时间:2023-11-02 10:48:21

## 依据《网络表演经营活动管理办法》规定

**第十三条:** 网络表演经营单位应当建立内部巡查监督管理制度,对网络表演进行实时监管。网络表演经营单位应当记 录全部网络表演视频资料并妥善保存,资料保存时间不得少于60日,并在有关部门依法查询时予以提供。 网络表演经营单位向公众提供的非实时的网络表演音视频(包括用户上传的),应当严格实行先自审后上线。 相关法律法规详细信息可前往 [《网络表演经营活动管理办法》](http://www.gov.cn/gongbao/content/2017/content_5213209.htm) 查看。

## 依据《网络交易监督管理办法》规定

**第二十条:** 通过网络社交、网络直播等网络服务开展网络交易活动的网络交易经营者,应当以显著方式展示商品或者 服务及其实际经营主体、售后服务等信息,或者上述信息的链接标识。 网络直播服务提供者对网络交易活动的直播视频保存时间自直播结束之日起不少于三年。

相关法律法规详细信息可前[往《网络交易监督管理办法》](https://www.gov.cn/zhengce/zhengceku/2021-03/16/content_5593226.htm)查看。

根据上述办法规定,在使用云直播服务时,建议根据国家规定开通直播录制服务并保存录制内容相应时长。